## **Проигрыватель компакт-дисков ЗАГРУЗКА КОМПАКТ-ДИСКОВ**

#### **ПРЕДОСТЕРЕЖЕНИЯ**

Не применяйте силу, вставляя  $\Omega$ диск в лоток.

Используйте только чистые, неповрежденные диски. Не пользуйтесь дисками с бумажными наклейками, дисками в формате Dual Disc, DVDPlus, искривленными дисками или дисками, форма которых отличается от круглой.

Проигрыватель CD может воспроизводить такие диски, но есть вероятность, что диск не извлечется и заблокирует механизм CD. При такой неисправности проигрыватель компакт-дисков не обслуживается по гарантии.

*Примечание:* Некоторые производители компакт-дисков применяют кодировку данных для защиты записей от копирования и предотвращения несанкционированного копирования. Эти компакт-диски отличаются от международного стандарта CD RedBook, служащего рабочей базой для всех проигрывателей и чейнджеров компакт-дисков. Воспроизведение компакт-дисков с защитой от копирования может оказаться невозможным, или они будет воспроизводиться с различными ограничениями, например, с ухудшенным качеством звучания. При наличии такой проблемы попробуйте воспроизвести компакт-диск на других проигрывателях до того, как обратиться к поставщику CD.

#### **Воспроизведение с низкокачественных аудионосителей**

При создании оригинальных записей используются стандартные программы, призванные обеспечить высокое качество воспроизведения. Качество домашних записей и пиратских копий оригинальных записей как правило ниже; поэтому качество воспроизведения также будет хуже.

На оригинальных записях ставится логотип «Compact Disc Digital Audio». Впрочем, на пиратских копиях тоже может быть такой логотип. Чтобы обеспечить максимальное качество воспроизведения звука, приобретайте только оригинальные записи.

#### **Загрузка компакт-диска**

Для установки диска в проигрыватель необходимо вставить диск в лоток этикеткой вверх. На прикладывая больших усилий, вставьте диск в лоток, пока не сработает механизм, который автоматически втянет диск внутрь.

### **Сообщения об ошибках**

При возникновении проблем с проигрывателем компакт-дисков на экране головного устройства может появиться один из четырех кодов ошибок:

• **Error 00** (Ошибка 00) – Проигрыватель не может загрузить компакт-диск.

Возможные причины:

– Вставлен поврежденный компакт-диск.

– Вставлен компакт-диск, не отвечающий требованиям стандарта Redbook: например, неправильного размера или формы

– Вставлен посторонний предмет, который повредил механизм CD.

• **Error 01** (Ошибка 01) – Неисправность механизма проигрывателя компакт-дисков. Возможные причины:

– Проигрыватель компакт-дисков поврежден, его дальнейшая работа невозможна.

• **Error 02** (Ошибка 02) – Ошибка чтения компакт-диска. Проигрыватель компакт-дисков не может считать данные с компакт-диска.

Возможные причины:

– Компакт-диск загрязнен или поцарапан.

– Компакт-диск вставлен обратной стороной.

• **Error 03** (Ошибка 03) – Проигрыватель компакт-дисков не может считать данные с компакт-диска.

– Компакт-диск нечитаемый или несовместимого типа.

compact Redbook – это спецификация, определяющая стандарт компакт-дисков – см. логотип «Compact Disc Digital Audio». Головное устройство поддерживает компакт-диски стандарта Redbook и не может воспроизводить компакт-диски, не соответствующие данному стандарту – например, если содержимое диска записано в разных форматах, включая видео, которые можно воспроизводить на компьютерах PC или Macintosh.

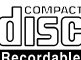

Orangebook – это спецификация,

определяющая стандарт CDR – см. логотип «Compact Disc Recordable». Головное устройство, поддерживающее форматы MP3 и WMA, поддерживает диски CDR стандарта Orangebook и не может воспроизводить диски CDR неизвестных производителей или CDR с поврежденными данными или неправильными форматами и типами данных (см. причины для **Error 03**).

# **ИЗВЛЕЧЕНИЕ КОМПАКТ-ДИСКОВ**

Для извлечения диска нажмите и отпустите кнопку извлечения. После короткой паузы выдвинется компакт-диск, и его можно будет извлечь.

*Примечание:* Если диск не извлечен в течение десяти секунд, он автоматически загружается обратно в проигрыватель.

*Примечание:* Если нажать кнопку извлечения компакт-диска во время его воспроизведения, аудиосистема автоматически переключится на тюнер.

#### **При извлечении компакт-диск горячий**

В случае продолжительного воспроизведения компакт-диски нагреваются – это не является признаком неисправности. Это может происходить по причине чрезмерного нагрева автомобиля отопителем, например, при выборе максимального значения температуры с одновременным опусканием стекол для охлаждения салона; при этом перегревается центральная консоль и проигрыватель компакт-дисков, который не получает достаточной вентиляции для обеспечения воспроизведения компакт-дисков. В такой ситуации при воспроизведении компакт-диска возможны провалы или даже остановка. Пользователь должен уменьшить температуру отопления и дать проигрывателю компакт-дисков остыть.

# **ВОСПРОИЗВЕДЕНИЕ КОМПАКТ-ДИСКОВ**

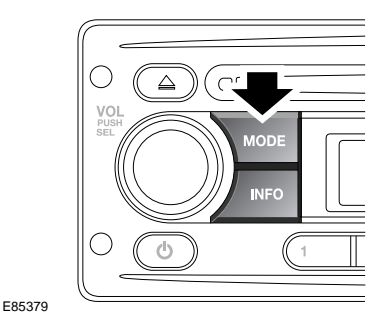

После того, как вы вставите компакт-диск в лоток автоматически начнется его воспроизведение.

Для воспроизведения уже вставленного диска нажимайте и отпускайте кнопку **MODE** (Режим), пока не будет выбран режим CD. Воспроизведение начнется с одного из двух мест:

- Если диск не извлекался после его последнего включения, воспроизведение начнется с того момента, на котором оно было остановлено в прошлый раз.
- Если диск вставляется впервые, воспроизведение начнется с первой дорожки.

*Примечание:* При езде по неровной или ухабистой дороге во время воспроизведения возможны пропуски звука.

*Примечание:* Если в автомобиле очень холодно или сыро, то при первой загрузке компакт-диска конденсат в аудиосистеме может отрицательно повлиять на качествво воспроизведения.

### **ВЫБОР ЗАПИСИ**

#### **Выбор дорожки на компакт-диске**

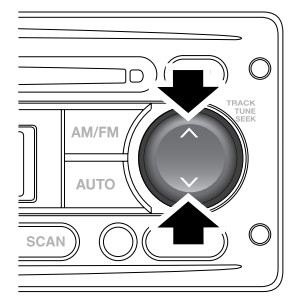

Для перехода к следующей дорожке или возврата к началу текущей дорожки во время воспроизведения, нажмите и отпустите стрелку «вверх» или «вниз» на кнопке поиска.

### **ПАУЗА ПРИ ВОСПРОИЗВЕДЕНИИ КОМПАКТ-ДИСКА**

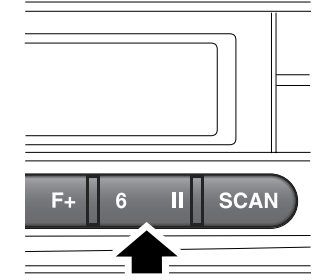

E84859 E84863

Для включения паузы или остановки воспроизведения компакт-диска нажмите и отпустите кнопку паузы. Если нажать и отпустить кнопку **MODE** (Режим) для переключения в режим тюнера или дополнительного оборудования, воспроизведение компакт-диска будет приостановлено до возвращения в режим проигрывателя компакт-дисков.

## **БЫСТРАЯ ПРОКРУТКА ВПЕРЕД/НАЗАД**

#### **Кнопка поиска**

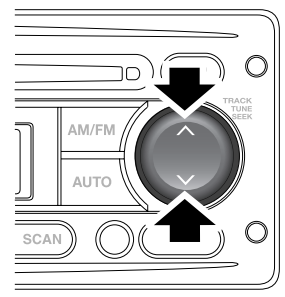

E84859

Для перехода вперед или назад в пределах текущей дорожки компакт-диска, нажмите и удерживайте стрелку «вверх» или «вниз» на кнопке поиска. Для возобновления воспроизведения отпустите кнопку поиска.

# **СЛУЧАЙНЫЙ ВЫБОР ДОРОЖКИ**

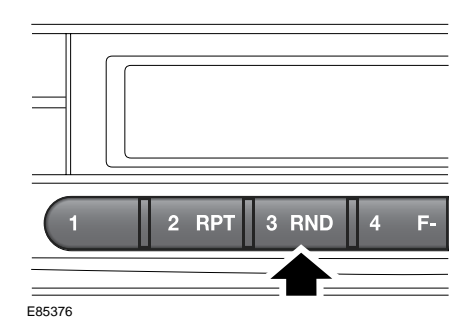

Функция случайного выбора дорожки изменяет последовательность воспроизведения записей загруженного компакт-диска. Если включена функция случайного выбора, порядок воспроизведения дорожек становится произвольным.

Для включения случайного выбора дорожек во время воспроизведения нажмите кнопку **3 RND** (Произвольно). Для выключения случайного выбора дорожек нажмите кнопку **3 RND** еще раз.

## **ПОВТОР ЗАПИСЕЙ КОМПАКТ-ДИСКА**

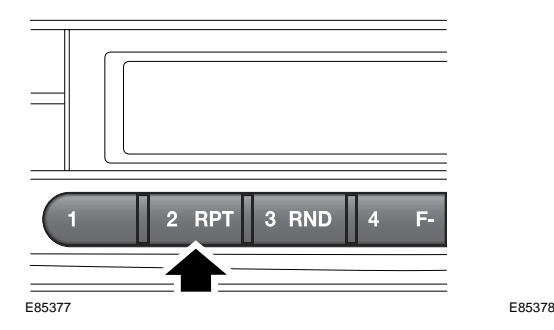

Функция повтора позволяет постоянно воспроизводить выбранную дорожку, пока она не будет остановлена или отменена.

Для повтора текущей дорожки нажмите и отпустите кнопку **2 RPT** (Повтор). Для отключения функции повтора и возврата к воспроизведению остальных дорожек нажмите кнопку еще раз.

## **СКАНИРОВАНИЕ ДОРОЖЕК КОМПАКТ-ДИСКА**

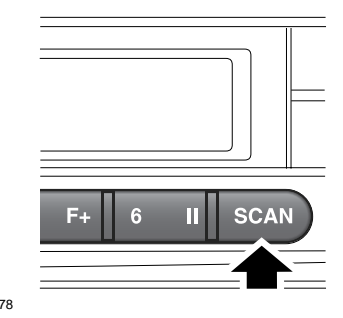

С помощью функции сканирования можно прослушать короткие отрывки записей. Эта функция воспроизводит первые десять секунд каждой записи в порядке номеров. Затем начинается воспроизведение первой дорожки.

Чтобы включить сканирование дорожки на компакт-диске, нажмите и отпустите кнопку **SCAN** (Поиск).

*Примечание:* В режиме

сканирования нажатие кнопки предыдущей дорожки возобновляет нормальное воспроизведение текущей дорожки. Нажатие кнопки следующей дорожки переводит на воспроизведение следующей дорожки и возобновляет нормальное воспроизведение.

## **ВОСПРОИЗВЕДЕНИЕ ФАЙЛОВ MP3**

При вставке в лоток компакт-диска с данными (содержащего музыкальные данные формата МР3) в верхней левой части дисплея появляется надпись **MP3**. Если ваша аудиосистема не поддерживает формат MP3, диск не будет распознан. Если на диске имеются файлы в формате WMA, на дисплее появится индикация **WMA**.

*Примечание:* Для получения наилучшего качества звука следует внимательно прочитать и соблюдать инструкции и информацию, прилагаемую к записывающему программному обеспечению.

*Примечание:* Некоторые диски CD-R и CD-RW в большей степени подвержены повреждениям от нагрева и конденсации влаги, чем обычные музыкальные компакт-диски. Не оставляйте записанные диски в аудиосистеме на длительное время.

*Примечание:* Воспроизведение некоторых дисков CD-R или CD-RW может оказаться невозможным.

#### **Поиск на диске формата MP3**

После загрузки диска аудиосистема начнет воспроизведение всех дорожек по порядку. Нумерация дорожек совпадает с их порядком в папке. Нажмите несколько раз кнопку **DISP** (Дисплей), чтобы прокрутить данные о файле, отображаемые на дисплее.

Для переключения на другую папку на диске нажмите кнопку **4 F–** или **5 F++** для перехода к следующей или предыдущей папке.

Для выбора файла MP3 из списка выполните следующие действия:

- **1.** Нажмите и отпустите кнопку **AUTO**. На экране появится сообщение **MP3 T\***.
- **2.** Для перехода по списку дорожек вращайте регулятор громкости.
- **3.** Нажмите и отпустите регулятор громкости, чтобы выбрать дорожку и включить ее воспроизведение.

Для поиска конкретной дорожки формата MP3 выполните следующее:

- **1.** Дважды нажмите и отпустите кнопку **AUTO**. На экране появится индикация **\_ \_ \_ \_ \_**.
- **2.** Вращая регулятор громкости, прокручивайте буквы от **A** до **Z** для выбора первой буквы названия искомой дорожки.
- **3.** Однократно нажмите и отпустите регулятор громкости для выбора первой буквы названия дорожки.
- **4.** Повторите шаги 2 и 3 для выбора второй и последующих букв названия дорожки.

**5.** Выбрав достаточное количество букв для поиска дорожки, нажмите стрелку «вверх» или «вниз» на кнопке поиска для поиска и выбора дорожки.

Для просмотра структуры папок на диске MP3 выполните следующее:

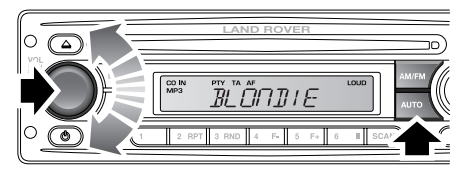

E88679

- **1.** Трижды нажмите и отпустите кнопку **AUTO**.
- **2.** Для перехода по списку папок одного уровня вращайте регулятор громкости.
- **3.** Нажмите и отпустите регулятор громкости для выбора папки и перемещения вниз на уровень этой папки. Поверните регулятор громкости еще раз для прокрутки файлов и/или папок в этой папке. Ниже показана стандартная структура папки:

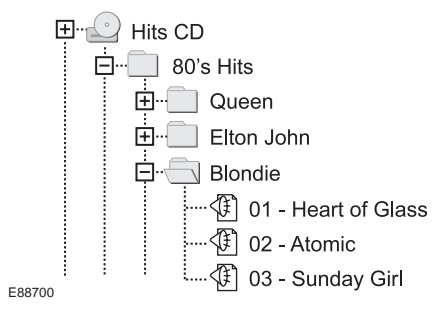

**4.** Нажмите и отпустите регулятор громкости, чтобы включить воспроизведение выбранного файла.

*Примечание:* При выборе строки *..* в списке происходит переход на один уровень вверх.